## PYALONG PRIMARY SCHOOL 2005

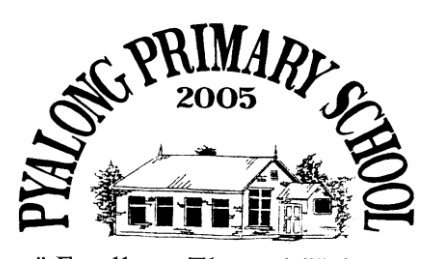

10-14 Bourke St Pyalong, Victoria 3521

Phone: 03 5785 1291 Fax: 03 5785 1249 Email: [pyalong.ps@edumail.vic.gov.au](mailto:pyalong.ps@edumail.vic.gav.au)

" Excellence Through Unity

PRINCIPAL: Jessica Bowen-Duarte

## RESPECT \* RESPONSIBILITY \* LOYALTY \* HONESTY \* CO-OPERATION

Dear Families,

09/04/2020

As we transition to online learning, there is so much for each us to learn! We are using several web-based tools that will enable us to engage with our students and distribute work and feedback.

To begin, you will need to go to our school website at [www.pyalongps.vic.edu.au](http://www.pyalongps.vic.edu.au/) and click on the **online learning resources** link. There you will find access to your new email account and Google Classroom. It is really important that you help your child access their account using the password supplied as soon as possible as it will be used to access several web-based learning environments including Google Classroom and Webex Meetings.

When logged into Google Classroom, students can collaborate with their peers and teachers. Google Classroom offers a digital safe space for students to view class announcements, access posted course content, view posted assignments, and turn in completed work. In addition to Google classroom, we will be using Webex Meetings for face to face teaching. A link will be sent directly to the students email address with a **join** link that will take them into a virtual classroom where they will be able to see and hear their teacher, similar to if they were at school!

In addition to these online platforms, students will have access to several online learning resources including Sunshine Online (both password and username is pyalong), Reading Eggs, Mathletics, Typing Tournament and MAPPEN (Inquiry). All of the individual passwords are located in their home learning packs.

To log onto MAPPAN you will need to follow the steps below:

**Step 1:** Type the following URL into the Google Search Bar:

[http://homelearning.getmappen.com](http://homelearning.getmappen.com/) This will take you to the student login page. **Step 2:** Enter your 6 character access code and click 'Login'. This will take you to the Home Learning page.

**Step 3:** MAPPEN Home Learning activities will appear on your screen. These will be assigned by your teacher. Click to access and read instructions carefully. Once you have completed a task, click 'I'm done'.

**Note:** Your teacher will assign new activities at the beginning of each week and they will appear on your screen once you have logged in.

## PYALONG PRIMARY SCHOOL 2005

Please note that this is a big learning curve for teachers, parents and students alike and we understand that it may take several weeks for the online platforms to run smoothly. We understand that for many of you, this may be very overwhelming and all we ask is that you try your best. We are always available to help and would encourage you to contact your child/ren's teacher with any questions or concerns.

We are all available during school hours to provide assistance. Staff contact details are as follows: [cadusch.stephen.j@edumail.vic.gov.au](mailto:cadusch.stephen.j@edumail.vic.gov.au) [smith.narelle.m@edumail.vic.gov.au](mailto:smith.narelle.m@edumail.vic.gov.au) [gyton-taylor.michelle.a@edumail.vic.gov.au](mailto:gyton-taylor.michelle.a@edumail.vic.gov.au) [stute.erica.e@edumail.vic.gov.au](mailto:stute.erica.e@edumail.vic.gov.au) [ciampi.jessica.j@edumail.vic.gov.au](mailto:ciampi.jessica.j@edumail.vic.gov.au) [bowen-duarte.jessica.j@edumail.vic.gov.au](mailto:bowen-duarte.jessica.j@edumail.vic.gov.au) And of course, you can contact the school on 57 851 291 or 0423 296 073.

Please take time to look after yourselves and remember that yours and your child/rens health and wellbeing is the top priority. We understand that you can only do what you can do.

Take care and reach out whenever you need it. Together, we can work anything out!

Kindest Regards, The staff of Pyalong Pyalong School